## Session 1-2

Programming and Java

### JDK/J2SE Versions

| 35143232 VE1313113 |                                    |
|--------------------|------------------------------------|
| Version            | Date                               |
| JDK <u>Beta</u>    | 1995                               |
| JDK 1.0            | January 23, 1996 <sup>[40]</sup>   |
| JDK 1.1            | February 19, 1997                  |
| J2SE 1.2           | December 8, 1998                   |
| J2SE 1.3           | May 8, 2000                        |
| J2SE 1.4           | February 6, 2002                   |
| J2SE 5.0           | September 30, 2004                 |
| Java SE 6          | December 11, 2006                  |
| Java SE 7          | July 28, 2011                      |
| Java SE 8 (LTS)    | March 18, 2014                     |
| Java SE 9          | September 21, 2017                 |
| Java SE 10         | March 20, 2018                     |
| Java SE 11 (LTS)   | September 25, 2018 <sup>[41]</sup> |
| Java SE 12         | March 19, 2019                     |
| Java SE 13         | September 17, 2019                 |
| Java SE 14         | March 17, 2020                     |
| Java SE 15         | September 15, 2020 <sup>[42]</sup> |
| Java SE 16         | March 16, 2021                     |
| Java SE 17 (LTS)   | September 14, 2021                 |
| Java SE 18         | March 2022                         |
|                    |                                    |

Object Oriented Programming

### **JDK Editions**

#### Java Standard Edition (J2SE)

J2SE can be used to develop client-side standalone applications or applets.

#### Java Enterprise Edition (J2EE)

 J2EE can be used to develop server-side applications such as Java servlets and Java ServerPages.

#### Java Micro Edition (J2ME)

 J2ME can be used to develop applications for mobile and embedded devices devices such as cell phones.

### Java IDE Tools

- Borland JBuilder
- NetBeans Open Source by Sun
- Sun ONE Studio by Sun MicroSystems
- Eclipse Open Source by IBM

### A Simple Java Program

```
//This program prints Welcome to Java!
public class Welcome {
  public static void main(String[] args) {
    System.out.println("Welcome to Java!");
  }
}
```

### Creating and Editing Using NotePad

To use NotePad, type notepad Welcome.java from the DOS prompt.

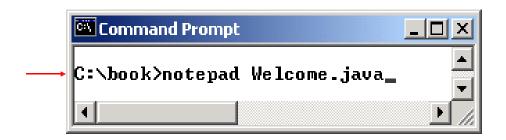

```
Welcome - Notepad

File Edit Format Help

// This application program prints Welcome to Java! public class Welcome {
 public static void main(String[] args) {
 System.out.println("Welcome to Java!");
 }
}
```

### Creating and Editing Using WordPad

To use WordPad, type write Welcome.java from the DOS prompt.

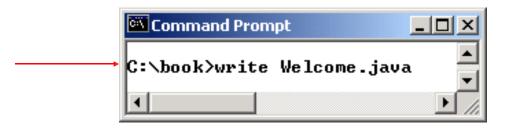

```
Welcome - WordPad

File Edit View Insert Format Help

// This application program prints Welcome to Java!

public class Welcome {

public static void main(String[] args) {

System.out.println("Welcome to Java!");

}

For Help, press F1
```

### Java Compilation

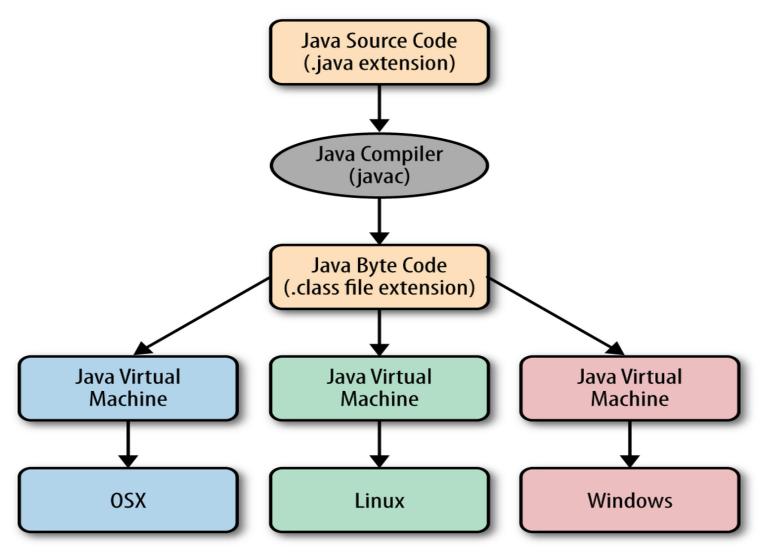

#### Creating, Compiling, and Running Welcome - Notepad File Edit Format Help **Programs** public class welcome { public static void main(String[] args) { System.out.println("welcome to Java!"); Create/Modify Source Code Source code (developed by the programmer) Saved on the disk public class Welcome { public static void main(String[] args) { Source Code System.out.println("Welcome to Java!"); Compile Source Code Byte code (generated by the compiler for JVM i.e., javac Welcome.java to read and interpret, not for you to understand) If compilation errors Method Welcome() 0 aload 0 stored on the disk Bytecode Method void main(java.lang.String[]) 0 getstatic #2 ... 3 ldc #3 <String "Welcome to Java!"> 5 invokevirtual #4 ... Run Byteode i.e., java Welcome Result Object Oriented Programming Spring-2022

41

### Trace a Program Execution

```
//This program prints Welcome to Java!
public class Welcome {
  public static void main(String[] args) {
    System.out.println("Welcome to Java!");
                     Command Prompt
C:\book>java Welcome
                                              print a message to the
Welcome to Java!
                                             console
C:\book>
                         Object Oriented Programming
```

Spring-2022

# Compiling and Running Java from the Command Window

- Set path to JDK bin directory
  - set path=c:\Program Files\java\jdk1.8.0\bin
- Compile
  - javac Welcome.java
- Run
  - java Welcome

```
Command Prompt
                                                  C:\book>javac Welcome.java
C:\book>dir Welcome.*
 Volume in drive C has no label.
 Volume Serial Number is 9CB6-16F1
 Directory of C:\book
07/31/2003
                                   424 Welcome.class
06/20/2003
                                   119 Welcome.java
           07:39p
               2 File(s)
              0 Dir(s) 21,700,853,760 bytes free
C:\book>java Welcome
Welcome to Java!
lC:\book>_
```

## Compiling and Running Java from TextPad

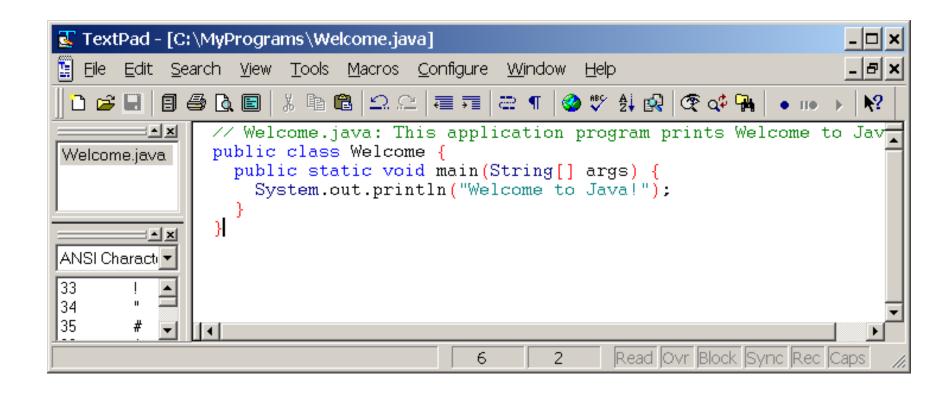

# Compiling and Running Java from JBuilder

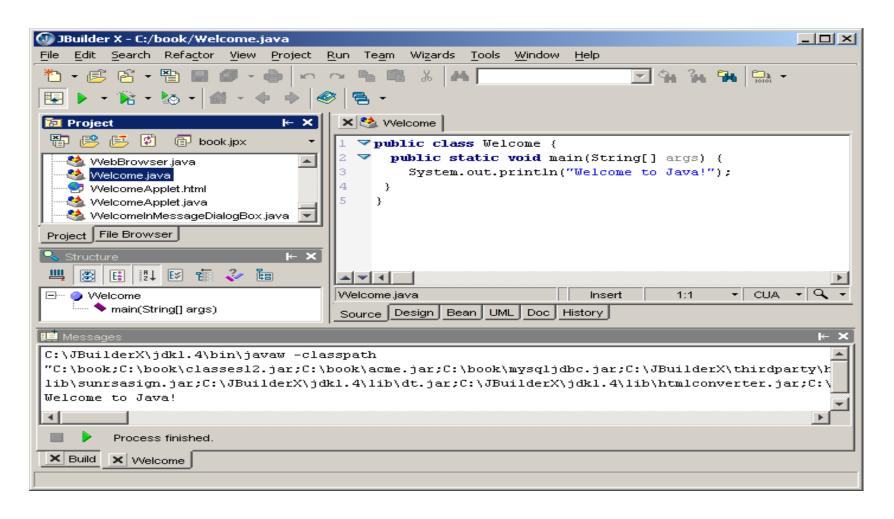

# Compiling and Running Java from NetBeans

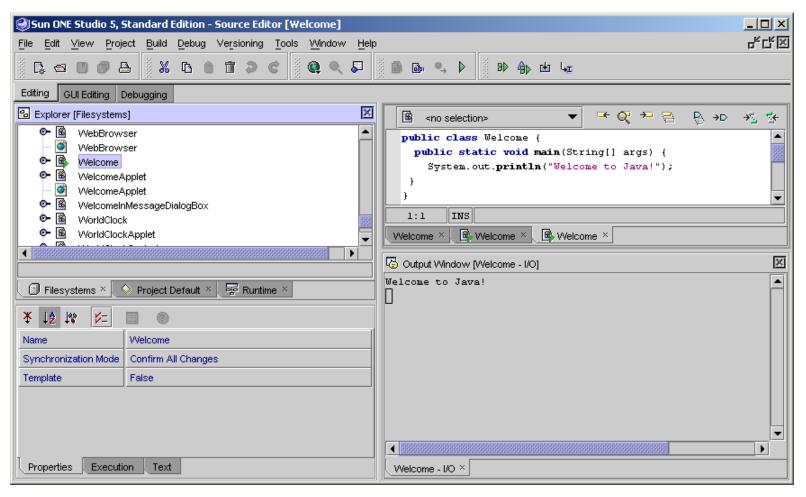

### **Reading input in JAVA**

### **READING INPUT FROM THE input**

- Previously, we have seen the standard output device is a console window and the *System.out* object is associated with the standard output device.
- The standard input device is normally the computer input.
- The Java API has an object *System.in* which is associated with the standard input device.

- We will use the *System.in* object in conjunction with the *Scanner* class to read input data from the input.
- The *Scanner* class has methods that can be used to read input and format it as either a value of a primitive data type or a *String*.

• To use the *Scanner* class in our program we must put the following statement near the top of our file, <u>before any class</u> <u>definition</u>:

import java.util.Scanner;

This statement tells the compiler where to find the *Scanner* class in the Java API.

## **READING INPUT FROM THE input The Scanner Class**

• You must also create a *Scanner* object and connect it to the *System.in* object. You can do this with a statement like the following:

Scanner input= new Scanner(System.in);

Create this object inside your *main* method before you attempt to read anything from the input.

## **READING INPUT FROM THE input The Scanner Class**

• The words *Scanner input* declare a variable named *input* of type *Scanner*. This variable will reference an object of the *Scanner* class.

Scanner input= new Scanner(System.in);

You could have chosen any name you wanted for the variable, but *input* is a good one since you are going to use it to access the keyboard i.e. an input device.

Scanner input= new Scanner(System.in);

- The new key word is used to create an object in memory.
- In the statement above we are creating an object of the *Scanner* class.
- Inside the parentheses, we have *System.in*. Here we are saying that we want the object we are creating to be connected with the *System.in* object, which again is associated with the keyboard.
- We are assigning the address of the object created using the new operator to our variable named *input*, so *input* now references the object we have linked with the actual keyboard.

## **READING INPUT FROM THE input The Scanner Class**

• Every object created from the *Scanner* class has methods that read a string of characters entered at the input, convert them to a specified type, and return the converted value. This value can be stored in a variable of compatible type.

For example, the code below could be used to read an integer entered at the input and store it in an integer variable named age.

```
int age;
System.out.print("Enter your age: ");
age = input.nextInt( );
```

- The *nextInt()* method formats the characters entered by the user as an int and returns the integer value.
- The integer value is assigned to the variable named age.

| Method                 | Example and Description                       |
|------------------------|-----------------------------------------------|
| nextByte               | Example Usage:                                |
|                        | byte x;                                       |
|                        | Scanner keyboard = new Scanner(System.in);    |
|                        | System.out.print("Enter a byte value: ");     |
|                        | x = keyboard.nextByte();                      |
|                        | Description: Returns input as a byte.         |
| nextDouble             | Example Usage:                                |
|                        | double number;                                |
|                        | Scanner keyboard = new Scanner(System.in);    |
|                        | System.out.print("Enter a double value: ");   |
|                        | <pre>number = keyboard.nextDouble();</pre>    |
|                        | Description: Returns input as a double.       |
| nextFloat              | Example Usage:                                |
|                        | float number;                                 |
|                        | Scanner keyboard = new Scanner(System.in);    |
|                        | System.out.print("Enter a float value: ");    |
|                        | <pre>number = keyboard.nextFloat();</pre>     |
|                        | Description: Returns input as a float.        |
| nextInt                | Example Usage:                                |
|                        | int number;                                   |
|                        | Scanner keyboard = new Scanner(System.in);    |
|                        | System.out.print("Enter an integer value: "); |
|                        | <pre>number = keyboard.nextInt();</pre>       |
|                        | Description: Returns input as an int.         |
| nextLine  The Describe | Example Usage:                                |
|                        | String name;                                  |
|                        | Scanner keyboard = new Scanner(System.in);    |
|                        | System.out.print("Enter your name: ");        |
|                        | <pre>name = keyboard.nextLine();</pre>        |
|                        | Description: Returns input as a String.       |
| nextLong               | Example Usage:                                |
|                        | long number;                                  |
|                        | Scanner keyboard = new Scanner(System.in);    |
|                        | System.out.print("Enter a long value: ");     |
|                        | <pre>number = keyboard.nextLong();</pre>      |
|                        | Description: Returns input as a long.         |
| nextShort              | Example Usage:                                |
|                        | short number;                                 |
|                        | Scanner keyboard = new Scanner(System.in);    |
|                        | System.out.print("Enter a short value: ");    |
|                        | <pre>number = keyboard.nextShort();</pre>     |
|                        | Description: Returns input as a short.        |

• We can use the *nextLine* method of a *Scanner* object to read a string of characters entered at the keyboard.

```
Example:
```

To get the user's first name we could write:

```
String firstName;
```

```
System.out.print("Enter your first name: ");
firstName = input.nextLine();
```

• The *nextLine* method creates a *String* object in memory that contains the sequence of characters entered at the keyboard before the **Enter** key is pressed and returns the address of this object.

Below we are assigning the address of the object created by the *nextLine* method to the *String* reference variable named *firstName*.

String firstName;

System.out.print("Enter your first name: "); firstName = input.nextLine();

The nextLine method creates a String object in memory and returns the address of the object created.

Object Oriented Programming

- The *Scanner* class does not have a method for reading a single character.
- In the text, they suggest using the *Scanner* classes *nextLine* method to read the character as a string, and then using the *String* classes *charAt* method to extract the first character from the string. Remember, the first character is at index 0.

## **READING A SINGLE CHARACTER ENTERED AT THE** input

```
Example:
String stringInitial;
char initial;

System.out.print("Enter your middle initial " );
stringInitial = input.nextLine( );
initial = stringInitial.charAt(0);
```

## **Java Programming Constructs**

### Java Identifiers

- Identifiers
  - Used to name local variables
  - Names of attributes
  - Names of classes
- Primitive Data Types Available in Java (size in bytes)
  - byte (1), -128 to 127
  - short (2), -32768 to 32767
  - int (4), -2147483648 to 2147483647
  - long (8), -9223372036854775808 to 9223372036854775807
  - float (4), -3.4E38 to 3.4E38, 7 digit precision
  - double (8), -1.7E308 to 1.7E308, 17 digits precision
  - char (2), unicode characters
  - boolean (true, false), discrete values

### Java Identifiers

#### Naming Rules

- Must start with a letter
- After first letter, can consist of letters, digits (0,1,...,9)
- The underscore "\_" and the dollar sign "\$" are considered letters

#### Variables

- All variables must be declared in Java
- Can be declared almost anywhere (scope rules apply)
- Variables have default initialization values

• Integers: 0

• Reals: 0.0

Boolean: False

Variables can be initialized in the declaration

### Java Identifiers

#### Example Declarations

```
int speed;
int speed = 100;
long distance = 3000000000L;
float delta = 25.67f;
double delta = 25.67;
double bigDelta = 67.8E200d;
boolean status;
boolean status = true;
// integer, defaults to 100
// "L" needed for a long
// "f" needed for a float
// Defaults to double
// "d" is optional here
// defaults to "false"
```

#### Potential Problems (for the C/C++ crew)

### Java Types

### Arrays

- size can be computed at run time, but can't be changed
- allocated on heap (thus enabling run time size allocation)
- invalid array accesses detected at run time (e.g. numbers[6];)
- numbers.length; // read only variable specifying length of array
- reference semantics

### Java Types

#### Strings

```
String message = "Error " + errnum;
```

- strings are immutable can't be changed, although variables can be changed (and old string left for garbage collection)
- message = "Next error" + errnum2;
- use StringBuffer to edit strings

```
StringBuffer buf = new StringBuffer(greeting);
buf.setCharAt( 4, '?');
greeting = buf.toString();
```

### Java Types

#### Strings

String comparison

```
if (greeting == "hello" ) ....
     // error, compares location only
if (greeting.equals("hello")) .... // OK
string1.compareTo(string2)
     // negative if string1 < string 2;</pre>
     // zero when equal,
     // positive if string1 > string2
string1.substring(2, 6);
   // return substring between position 2
 and 5
```

### **Java Statements**

#### Assignments

General Format: variable = expression;
 Where variable is a previously declared identifier and expression is a valid combo of identifiers, operators, and method (a.k.a. procedure or function) calls

#### – Shortcuts:

```
var *= expr; // Equivalent to var = var * (expr);
var /= expr; // Equivalent to var = var / (expr);
var += expr; // Equivalent to var = var + (expr);
var -= expr; // Equivalent to var = var - (expr);
var %= expr; // Equivalent to var = var % (expr);
var++; // Equivalent to var = var + 1;
var--; // Equivalent to var = var - 1;
```

"if" Statements

if with code block

```
if (boolean_expr)
{
    statements
}
```

if with single statement

```
if (boolean_expr)
    statement;
```

• if" Statements (Continued)

if-else

```
if (boolean_expr)
{
    statements for true
}
else
{
    statements for false
}
```

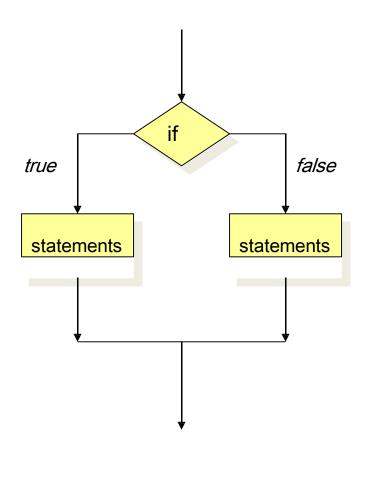

- Boolean Expressions
  - Boolean expressions use conditional operators such that they result in a value of true or false
  - Conditional Operators (Not by order of precedence)

| Operator | Operation                                 |
|----------|-------------------------------------------|
| == or != | Equality, not equal                       |
| > or <   | Greater than, less than                   |
| >= or <= | Greater than or equal, less than or equal |
| !        | Unary negation (NOT)                      |
| & or &&  | Evaluation AND, short circuit AND         |
| or       | Evaluation OR, short circuit OR           |

• if-else" Statement Example

```
class Example
   static public void main(String args[])
       // A very contrived example
       int i1 = 1, i2 = 2;
       System.out.print("Result: ");
       if (i1 > i2)
           System.out.println("i1 > i2");
       else
           System.out.println("i2 >= i1");
```

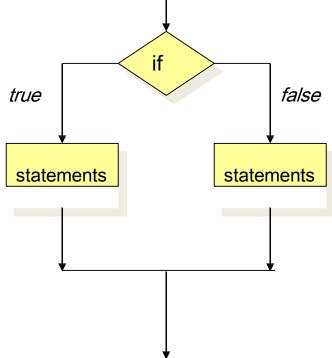

• The Switch Statement

```
switch (integer expression)
    case int value 1:
       statements
       break;
    case int value 2:
       statements
       break;
    case int value n:
       statements
       break;
    default:
       statements
```

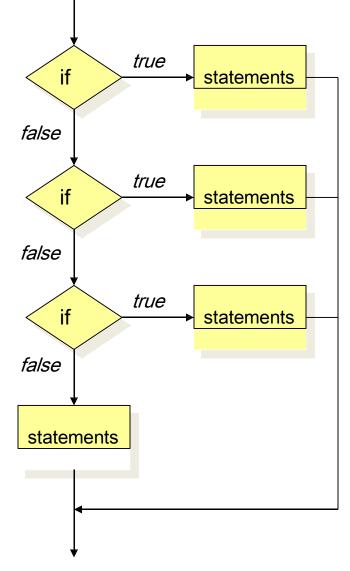

### Don't forget the "break"

```
switch (integer expression)
    case int value 1:
       statements
       // No break!
    case int value 2:
       statements
       break;
    case int value n:
       statements
       break;
    default:
       statements
```

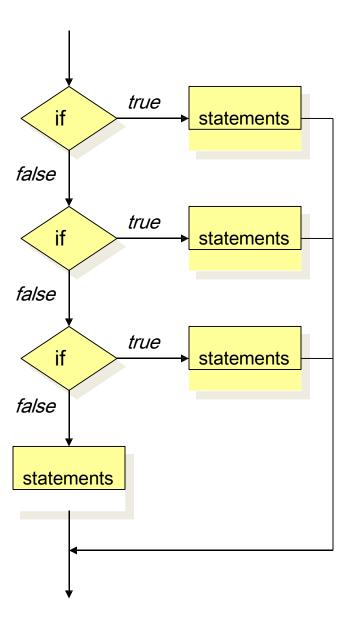

### Example

```
int n = 5;
switch (n)
    case 1:
       n = n + 1;
       break;
    case 5:
       n = n + 2;
       break;
    default:
       n = n - 1;
```

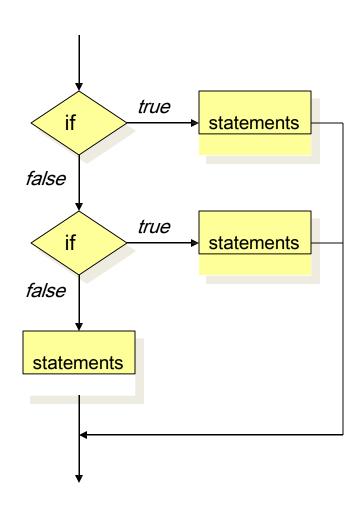

#### Example

```
char c = b';
int n = 0;
switch (c)
       case 'a':
       n = n + 1;
       break;
       case 'b':
       n = n + 2;
       break;
       default:
        n = n - 1;
```

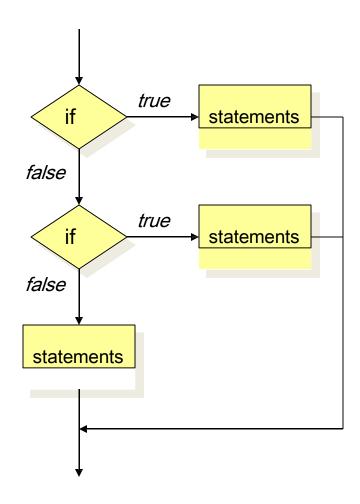

## **Java Looping Constructs**

- while loop
  - Exit condition evaluated at top
- do loop
  - Exit condition evaluated at bottom
- for loop
  - Exit condition evaluated at top
  - Includes a initialization statements
  - Includes a update statements for each iteration

# **Java Looping Constructs**

while loop

```
while (boolean_expr)
{
    statements
}
```

do loop

```
do
{
    statements
}
while (boolean_expr)
```

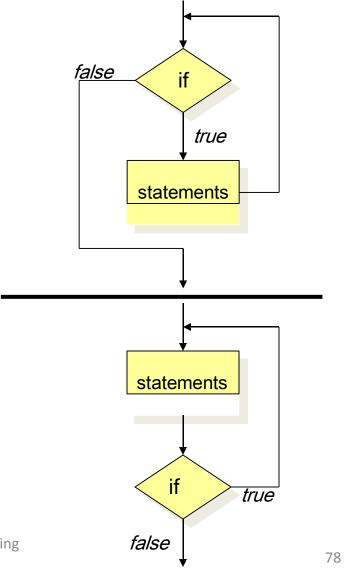

# **Java Looping Constructs**

for loop

```
for (init stmnt; bool expr; update stmnt)
                                 init
statements
                            false
                                 statements
                                               update
                   Object Oriented Programming
```

```
class Example
   static public void main(String args[])
      int i = 0;
      System.out.println("while loop");
      while (i < 10)
         System.out.println(i);
         i++;
      System.out.println("do loop");
      do
         System.out.println(i);
         i--;
      while (i > 0);
      System.out.println("for loop");
      for (i = 0; i < 10; i++)
         System.out.println(i);
     // End main
} // End Example
```